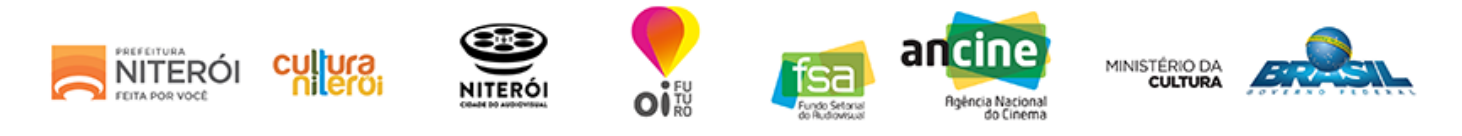

# ETAPA 2 - CADASTRO DE PROJETO

#### Lembre-se:

Caso você não tenha todas as informações solicitadas, utilize a opção SALVAR E CONTINUAR DEPOIS.

Dica: Para facilitar a inscrição do projeto, organize todas as informações em um editor de texto simples e depois "copie e cole" nos campos do formulário on-line.

## Identificação do Projeto

Categoria: \*

XII - Pesquisa (Prêmio Nelson Pereira dos Santos)

Nome do projeto: \*

## Identificação do Responsável pelo Projeto

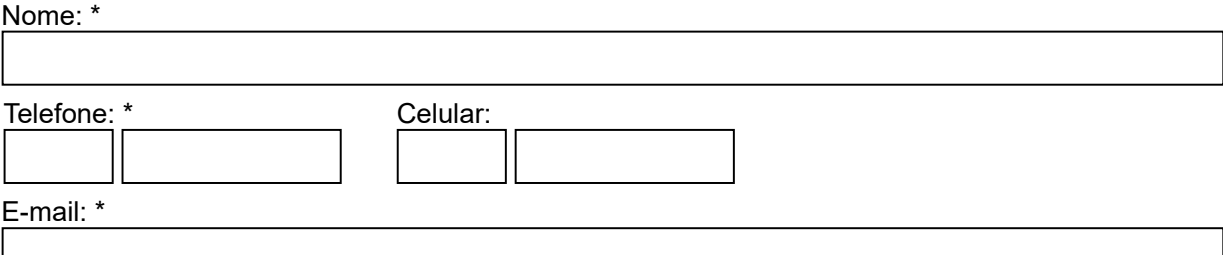

## Detalhamento do Projeto

#### Descrição do projeto: \*

(máximo de 1.000 caracteres)

#### Metodologia: \*

(máximo de 1.000 caracteres)

Objeto: \*

(máximo de 1.000 caracteres)

Estratégia de abordagem: \* (máximo de 1.000 caracteres)

Fundamentação teórica: \*

(máximo de 1.000 caracteres)

## Anexos

Juntamente com o formulário de inscrição, o proponente deverá anexar os itens que estão detalhados no anexo 7 do Edital.

ATENÇÃO: só serão aceitos anexos com tamanho máximo de 10MB, nos seguintes formatos: PDF, DOC, XLS E JPEG.

LEMBRE-SE de que após o fim da inscrição nenhuma informação poderá ser modificada.

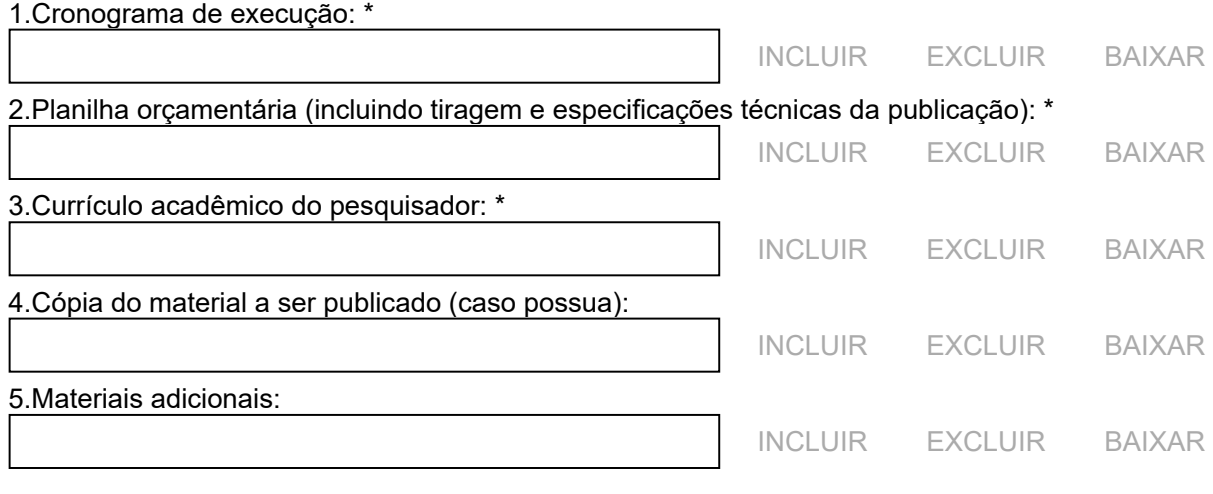

[SALVAR E CONTINUAR DEPOIS](javascript:SalvarTemporario();) AND SALVARE [CONCLUIR](javascript:SalvarConcluir();)